### **MDTP Diagnostic Tutorial**

### **Scanning MDTP Answer Sheets**

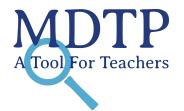

**Note:** The instructions in **Parts 1 and 2** are specific to the Brother ADS-2700W scanner and will vary for other brands and models.

**Part 1: Setting up the Scanner** (skip Part 1 if the scanner is already installed).

1) Go to <u>support.brother.com/windows</u> or <u>support.brother.com/mac</u> to download the scanner software (follow the same process to locate the information for the scanner).

2) Select "Document Scanner" then "ADS-2700W".

3) Follow the instructions to download the software to the computer.

|                                             | ds Downloads                                                        |                                          |                                                                          |
|---------------------------------------------|---------------------------------------------------------------------|------------------------------------------|--------------------------------------------------------------------------|
| ADS-2700W                                   | (Recom                                                              | ver & Software Pa<br>mended)             | ackage                                                                   |
|                                             | Please take the follow                                              | wing necessary steps.                    |                                                                          |
|                                             |                                                                     | Select your Select your product category | Select your OS                                                           |
| Not your product?                           | Select Your Operat                                                  | ing System (OS)                          |                                                                          |
| Downloads                                   | Depending on your web br                                            | rowser, your OS Family and Version ma    | ay already be selected.                                                  |
| FAQs & Troubleshooting                      | STEP 1: Select OS                                                   | Family                                   |                                                                          |
| Manuals                                     | Windows                                                             |                                          |                                                                          |
| Supported OS                                | STEP 2: Select OS                                                   | Version                                  |                                                                          |
|                                             | O Windows 11                                                        |                                          | O Windows 7 SP1 (32bit)                                                  |
| Specifications                              |                                                                     |                                          | O Windows 7 SP1 (64bit)                                                  |
|                                             | h)                                                                  | )                                        | O WINDOWS / SP I (ONDIT)                                                 |
| Specifications United States(Englis         | h) O Windows 10 (32-bit)<br>Windows 10 (64-bit)                     |                                          | O Windows XP SP3 (32-bit)                                                |
|                                             | ")                                                                  | it)                                      | storement of methods and the                                             |
| United States(Englis  Change Countries or R | <ul> <li>Windows 10 (64-bi</li> <li>Windows 8.1 (32-bit)</li> </ul> | t)                                       | O Windows XP SP3 (32-bit)                                                |
| United States(Englis                        | <ul> <li>Windows 10 (64-bi</li> <li>Windows 8.1 (32-bit)</li> </ul> | t)                                       | <ul> <li>Windows XP SP3 (32-bit)</li> <li>Windows Server 2016</li> </ul> |

4) Turn on and connect the scanner to the computer before selecting the "Local Connection (USB)" option (or the option that is suited to the situation).

**Part 2: Setting the Scanner to Convert documents to PDF** (Skip this part if the scanner is already set to save as PDF).

Install the "**Brother iPrint&Scan**" program. This is the program to scan answer documents and allow the user to edit and save the scanned documents as one PDF file.

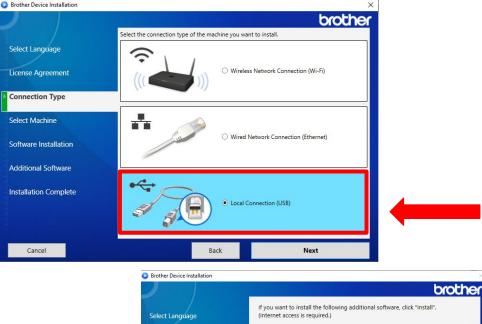

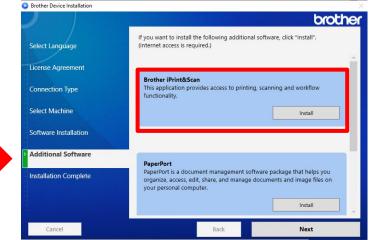

**Part 3:** Preparing Answer Documents for Scanning Before scanning answer sheets, check the following:

- 1) Make sure all sheets are facing the same way and the same direction.
- 2) Check that all students are in the correct class period.
- 3) Make sure bubbles are completely filled and darkened.
- 4) Erase any extraneous marks.
- 5) Do not obscure the scan code or barcode.
- 6) Make sure the five black squares on the page perimeter are visible. The black squares should be close to the edge of the page.

**NOTE:** Please scan and upload student answer sheets by teacher, class period and test assignment. Do not scan and upload multiple teachers or test assignment into one big batch.

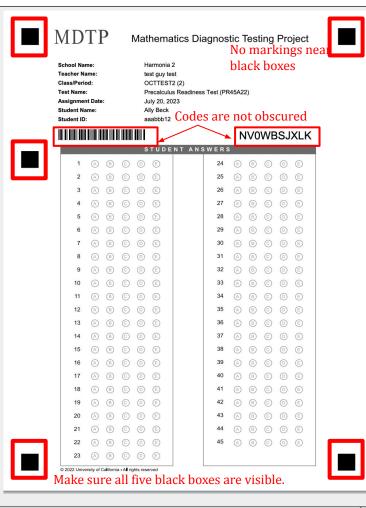

**Part 4:** Scan the completed MDTP answer sheets to convert the answer sheets for one class into one PDF file. This file will be loaded to the MDTP platform.

- 1) Press the power button to turn on the scanner.
- 2) Ensure that each class period is correctly prepared (see **Part 3**).
- 3) Place each batch on the paper feeder with the text pointing down to the tray and the top of the page feeding into the scanner (as shown in the screen capture at the right).

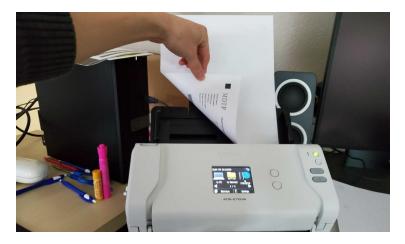

### NOTE: Be sure to clean the scanner regularly for accurate results.

4) Scan each batch of answer sheets separately to create one file for each class period.

5) Select "Scan" or "Start Scan" on the computer screen to start scanning the answer sheets.

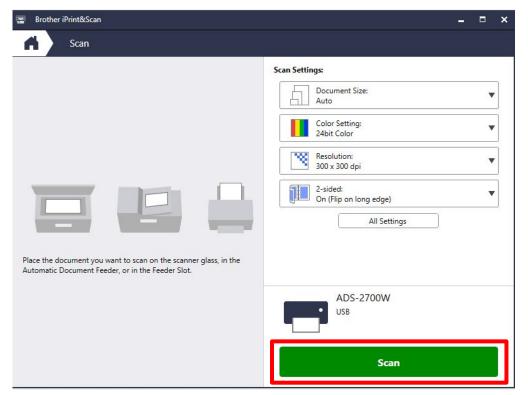

**Note**: A message on the display screen on the scanner that says "waiting for pc" may appear.

6) After the batch has been scanned, a dialog box will open. Select a **location** (such as Downloads). Select a **File Name** and Select "**PDF**" as the file type, then select "**Save**".

**NOTE:** The <u>file name should NOT contain commas</u> or else the file will not upload to the MDTP platform.

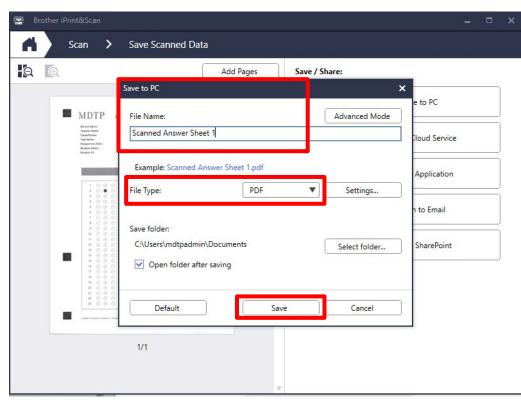

7) Open each saved file after scanning to check the quality of the scan and number of pages before uploading onto the MDTP platform.

Re-scan the answer sheets if it is blurry, there are stray marks in margins, the files are not facing the correct direction, marks are not clearly bubbled, etc. (see **Part 3** for more detail).

> Example of a bad scan -> This may cause inaccurate or delayed scoring

| e Too                   | ols                  | E          | xam      | ple.p        | df  | ×                      |           | _         |            |        |         |       |      | ςĞi | ?          | *   |           |   |
|-------------------------|----------------------|------------|----------|--------------|-----|------------------------|-----------|-----------|------------|--------|---------|-------|------|-----|------------|-----|-----------|---|
| \$                      | ጉ 🖶                  | Q          | . (      | Ŷ            | 4   |                        | / 3       | k         |            | 80.19  | 6 🔻     |       | •••  |     |            | ð.  | $\square$ | C |
|                         |                      |            |          |              |     |                        |           |           |            | 1      |         |       |      |     |            |     | ^         | 0 |
| 10                      | MD                   | TT(        | P        | 1            | Mat | hema                   | tics D    | agnos     | tic T      | est    | ing     | Pro   | ject |     | the second |     |           | - |
|                         |                      |            |          |              |     |                        |           |           |            |        |         |       |      |     |            |     |           | P |
|                         | School N<br>Teacher  |            |          |              |     | armonia<br>itzgerald l | Mitzi     |           |            |        |         |       |      |     |            |     |           | ē |
|                         | Class/Pe<br>Test Non |            |          |              |     | ath 185                | ntegrated | Math 1 Re | adines     | a Test | (AMF    | R45A1 | 9)   |     |            |     |           |   |
|                         | Assignm              | ent Date   |          |              | 0   | ctober 26              | , 2022    |           |            |        |         |       |      |     |            | . 1 |           | E |
|                         | Student<br>Student   |            |          |              | 1   | raham bu<br>D          | tier      |           |            |        |         |       |      |     |            | . 1 |           |   |
|                         |                      |            |          |              |     |                        |           |           | F          | 3C     | FB      | XB    |      |     |            |     |           | 4 |
| No. of Concession, Name |                      |            | 1        | and a second | S   | TUDE                   | NTAN      | SWERS     | 8          |        |         | 1504  |      |     |            | - 1 |           | D |
|                         | 1                    | X          | (3)      | ©            | 0   | 0                      |           | 24        | ٨          | 0      | $\odot$ | 0     | •    |     |            |     |           | Ľ |
|                         | 2                    | $\bigcirc$ | ۲        | C            | 0   | E                      |           | 25        |            | 0      | ©       | 0     | €    |     |            | _   |           | 1 |
|                         | 3                    | $\bigcirc$ | ₿        | 3            | 0   | C                      |           | 26        |            | 1      | ©       | 0     | E    |     |            |     |           | 1 |
|                         | 4                    | ۲          | ₿        | C            | 0   | 0                      |           | 27        | $\bigcirc$ | 0      | ©       | 0     | E    |     |            | - 1 |           |   |
|                         | 5                    | 12X        | ₿        | C            | 0   | Ē                      |           | 28        |            | 0      | C       | 0     | E    |     |            |     |           |   |
|                         | 6                    | $\bigcirc$ | ₿        | $\odot$      | 0   | 00                     |           | 29        | $\odot$    | P      | ©       | 0     | €    |     |            | - 1 |           |   |
|                         | ~7                   | $\bigcirc$ | (8)      | $\odot$      | 0   | E                      |           | 30        | $\bigcirc$ | P      | ©       | 0     | C    |     |            |     | 4         |   |
|                         | 28                   | $\bigcirc$ | ₿        | C            | 0   | E                      |           | 31        |            | P      | C       | 0     | E    |     |            |     |           | į |
|                         | 9                    | A          | ₿        | 0            | 0   | ©                      |           | 32        | Ø          | P      | ©       | 0     | E    |     |            | . 1 |           |   |
|                         | 10                   | Ø          | ₿        | C            | 0   | 0                      |           | 33        | $\bigcirc$ | 0      | ©       | 0     | E    |     |            | - 1 |           | 1 |
|                         | 11                   | ~ ~        | ₿        | O            | Q   | $\bigcirc$             |           | 34        | ۲          | P      | C       | 0     | E    |     |            | - 1 |           |   |
|                         | 12                   | -          | (1)      | 0            | 5   |                        |           | 35        | (4)        | (1)    | Ć)      | 6)    | (Ĕ)  |     |            | . 1 |           |   |
|                         | 13                   |            | 8        | C            | 0   | E                      |           | 36        |            | 0      | C       | 0     | •    |     |            | - 1 |           |   |
|                         | 14                   | -          | •        | 0            | 0   | 0                      |           | 37        | 0          | 0      | 0       | 0     | E    |     |            |     |           |   |
|                         | 15                   | -          | ®        | O            | 0   | 0                      |           | 38        | (          | 0      | ©       | 0     | 0    |     |            | - 1 |           |   |
|                         | 16                   | -          | <b>B</b> | C            | 0   | 0                      |           | 39        | ()         | 0      | ©       | 0     | (E)  |     |            | - 1 |           |   |
|                         | 17                   | -          | (1)      | C            | 0   | 0                      |           | 40        | (          | 0      | O       | 0     | E    |     |            | - 1 |           |   |
|                         | 18                   | ~          | 8        | ©            | 0   | 0                      |           | 41        | (          | 1      | 0       | 0     | E    |     |            | - 1 |           |   |
|                         | 19                   | -          | (1)      | C            | 0   | E                      |           | 42        |            | 0      | ©       | 0     | E    |     |            |     |           |   |
|                         | 20                   | -          | 8        | 0            | 0   | 0                      |           | 43        | 0          | (B)    | 0       | 0     | E    |     |            |     |           |   |
|                         | 21                   | - T.       | 3        | 0            | 0   | ©                      |           | 44        | 0          | 6      | 0       | 0     | ©    |     |            |     |           |   |
|                         | 22                   |            | 6        | 0            | 0   | ©                      |           | 40        | A          | 0      | C       | 0     | E    |     | _          |     |           |   |
| 10000                   | 23                   | $\odot$    | (3)      | C            | 0   | 0                      |           |           |            | 1      |         |       |      |     | 33         |     |           |   |

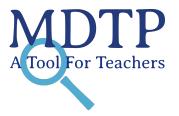

## FAQ

### **Q**: How clean should the scanned file be?

**A:** The cleaner the scan, the less manual verifying we will have to do. The most important parts of the document are the multiple choice options, scan code, bar code, and the black squares on the perimeter of the answer sheets.

#### Q: Why do extra marks appear on the scanned file that are not present on the original paper?

A: Try cleaning the scanner to see if this fixes the issue.

# Q: If a teacher scan the answer sheets themselves, how long does the teacher need to keep the paper answer sheets?

A: MDTP recommends that teachers keep the paper answer sheets as backup for six months.